# Exemplo de configuração de EzVPN com NEM no roteador IOS com VPN 3000 Concentrator Ī

# **Contents**

**[Introduction](#page-0-0) [Prerequisites](#page-1-0) [Requirements](#page-1-1)** [Componentes Utilizados](#page-1-2) **[Conventions](#page-1-3)** [Configurar o VPN 3000 Concentrator](#page-1-4) [Tarefa](#page-1-5) [Diagrama de Rede](#page-1-6) [Instruções passo a passo](#page-2-0) [Configuração do roteador](#page-7-0) **[Verificar](#page-8-0) [Troubleshoot](#page-9-0)** [Comandos para Troubleshooting](#page-9-1) [Saída dos comandos debug](#page-9-2) [Comandos show relacionados do Cisco IOS para solução de problemas](#page-14-0) [Debug de VPN 3000 Concentrator](#page-16-0) [que pode dar errado](#page-18-0) [Informações Relacionadas](#page-18-1)

## <span id="page-0-0"></span>**Introduction**

Este documento explica o procedimento que você deve utilizar para configurar um roteador Cisco IOS® como um EzVPN no [Network Extension Mode \(NEM\)](//www.cisco.com/en/US/products/hw/vpndevc/ps2286/products_getting_started_guide_chapter09186a008015ce60.html#1278289) para se conectar a um Cisco VPN 3000 Concentrator. Um novo recurso da Fase II de EzVPN é o suporte de uma configuração básica de Network Address Translation (NAT). A Fase II do EzVPN é derivada do Unity Protocol (software do VPN Client). O dispositivo remoto é sempre o iniciador do túnel IPsec. No entanto, as propostas de Internet Key Exchange (IKE) e IPsec não são configuráveis no EzVPN Client. O VPN Client negocia propostas com o servidor.

Para configurar o IPsec entre um PIX/ASA 7.x e um roteador Cisco 871 utilizando o Easy VPN, consulte [Exemplo de Configuração Remota de um PIX/ASA 7.x Easy VPN com um ASA 5500](//www.cisco.com/en/US/tech/tk583/tk372/technologies_configuration_example09186a0080809222.shtml) [como Servidor e um Cisco 871 como o Easy VPN.](//www.cisco.com/en/US/tech/tk583/tk372/technologies_configuration_example09186a0080809222.shtml)

Para configurar o IPsec entre o Cisco IOS® Easy VPN Remote Hardware Client e o PIX Easy VPN Server, consulte [Exemplo de Configuração de um IOS Easy VPN Remote Hardware Client](//www.cisco.com/en/US/products/hw/vpndevc/ps2030/products_configuration_example09186a0080241a0d.shtml) [para um PIX Easy VPN Server](//www.cisco.com/en/US/products/hw/vpndevc/ps2030/products_configuration_example09186a0080241a0d.shtml).

Para configurar um Cisco 7200 Router como um EzVPN e o Cisco 871 Router como o Easy VPN

Remote, consulte [Exemplo de Configuração Remota de um 7200 Easy VPN Server para 871](//www.cisco.com/en/US/tech/tk583/tk372/technologies_configuration_example09186a0080808395.shtml) [Easy VPN.](//www.cisco.com/en/US/tech/tk583/tk372/technologies_configuration_example09186a0080808395.shtml)

## <span id="page-1-0"></span>**Prerequisites**

## <span id="page-1-1"></span>**Requirements**

Antes de tentar esta configuração, verifique se o roteador Cisco IOS oferece suporte ao [recurso](//www.cisco.com/en/US/docs/ios/12_2/12_2y/12_2yj8/feature/guide/ftezvp2.html) [EzVPN Fase II](//www.cisco.com/en/US/docs/ios/12_2/12_2y/12_2yj8/feature/guide/ftezvp2.html) e possui conectividade IP fim a fim para estabelecer o túnel IPsec.

## <span id="page-1-2"></span>Componentes Utilizados

As informações neste documento são baseadas nestas versões de software e hardware:

- Software Cisco IOS versão 12.2(8)YJ (EzVPN Fase II)
- $\bullet$  VPN 3000 Concentrator 3.6 x
- Cisco 1700 Router

The information in this document was created from the devices in a specific lab environment. All of the devices used in this document started with a cleared (default) configuration. If your network is live, make sure that you understand the potential impact of any command.

Nota:Esta configuração foi recentemente testada com um Cisco 3640 Router com Cisco IOS Software Release 12.4(8) e o VPN 3000 Concentrator versão 4.7.x..

## <span id="page-1-3"></span>**Conventions**

Consulte as [Convenções de Dicas Técnicas da Cisco para obter mais informações sobre](//www.cisco.com/en/US/tech/tk801/tk36/technologies_tech_note09186a0080121ac5.shtml) [convenções de documentos.](//www.cisco.com/en/US/tech/tk801/tk36/technologies_tech_note09186a0080121ac5.shtml)

# <span id="page-1-4"></span>Configurar o VPN 3000 Concentrator

## <span id="page-1-5"></span>**Tarefa**

Nesta seção, você recebe as informações para configurar o VPN 3000 Concentrator.

### <span id="page-1-6"></span>Diagrama de Rede

Este documento utiliza a configuração de rede mostrada neste diagrama. As interfaces de loopback são usadas como sub-redes internas e FastEthernet 0 é o padrão para a Internet.

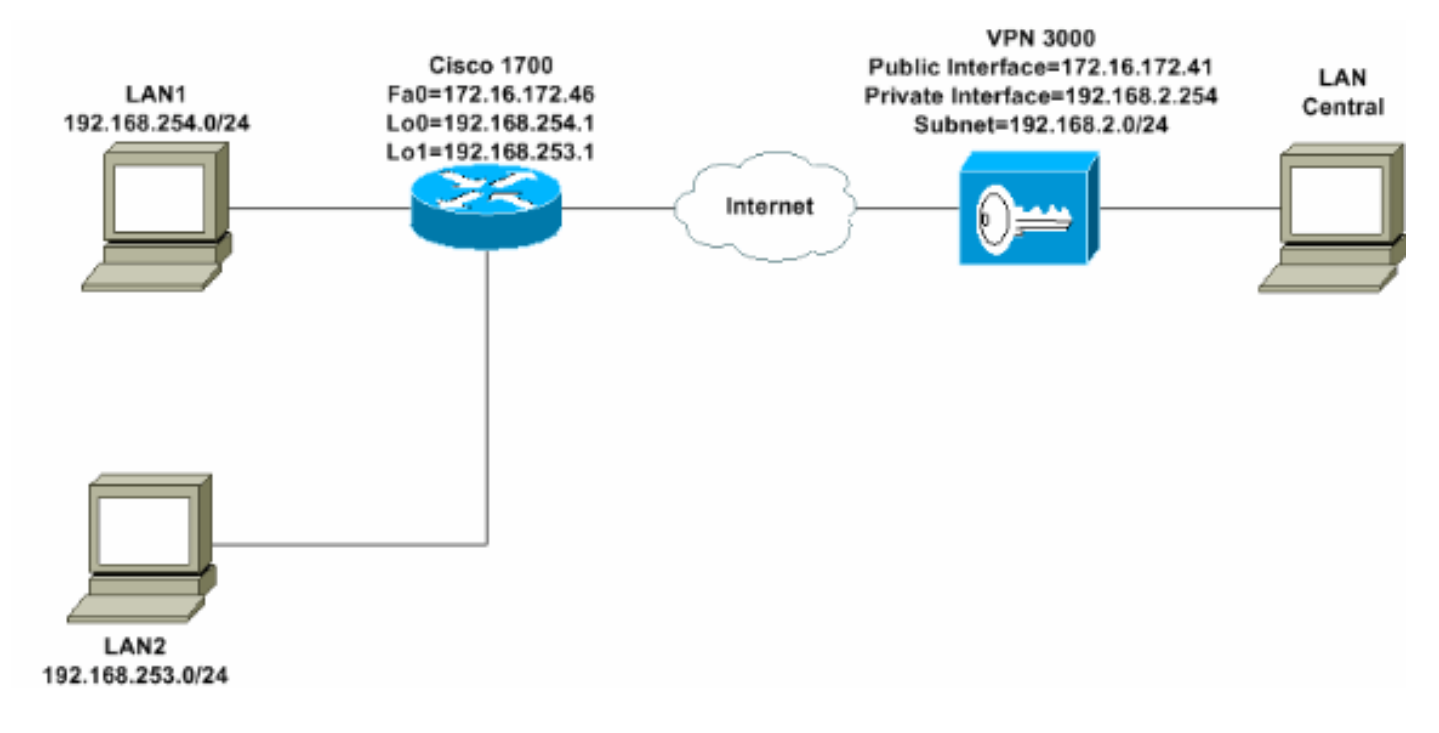

## <span id="page-2-0"></span>Instruções passo a passo

Conclua estes passos:

1. Selecione Configuration > User Management > Groups > Add e defina um nome e uma senha de grupo para configurar um grupo de IPsec para os usuários.Este exemplo usa o nome de grupo turaro com senha/verificação

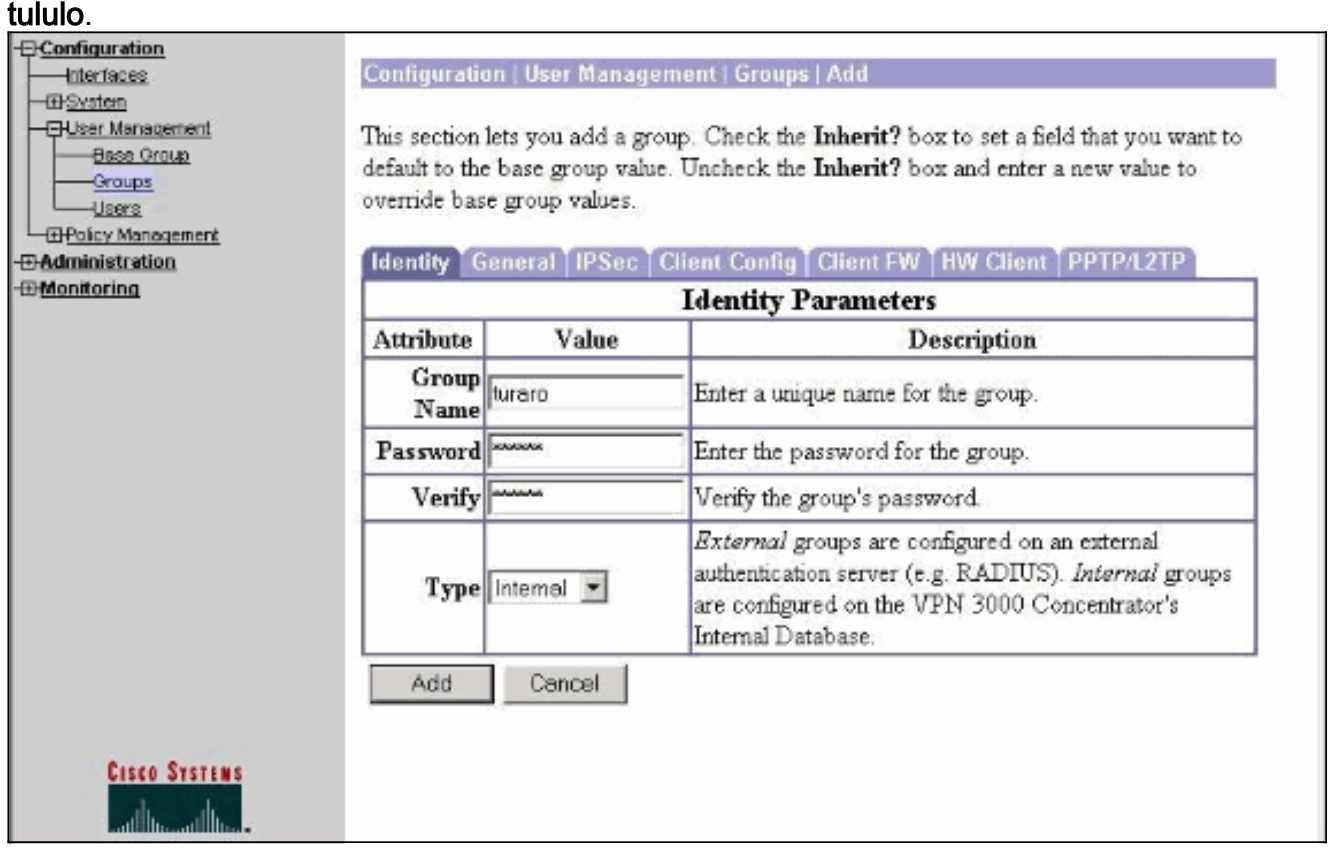

2. Selecione Configuration > User Management > Groups > turaro > General para habilitar o IPSec e desabilitar o Point-to-Point Tunneling Protocol (PPTP) e o Layer 2 Tunnel Protocol (L2TP).Faça suas seleções e clique em Apply.

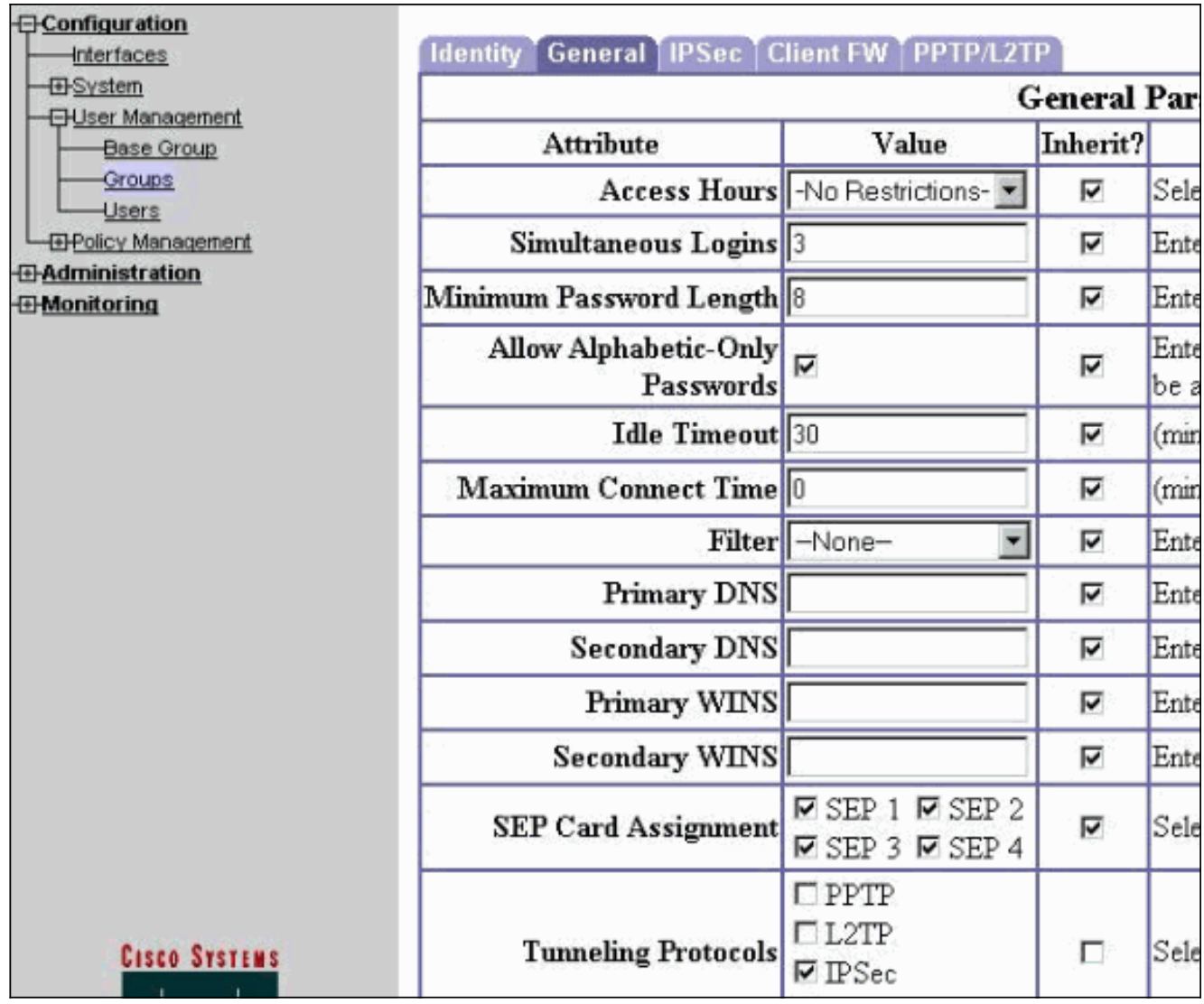

3. Defina Authentication como **Internal** para Extended Authentication (Xauth) e certifique-se de que Tunnel Type seja Remote Access e IPSec SA seja ESP-3DES-MD5.

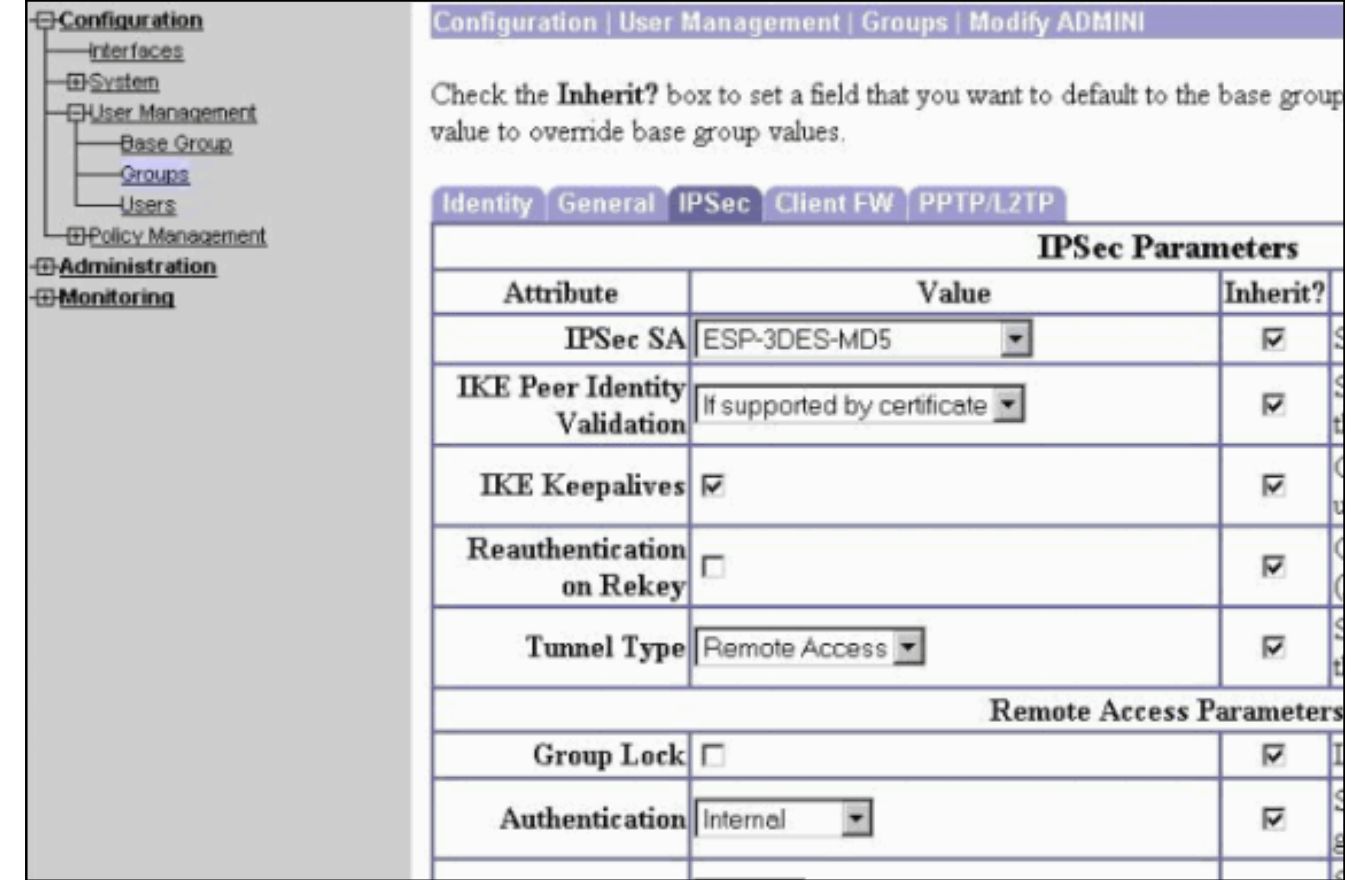

4. Selecione **Configuration > System > Tunneling Protocols > IPSec > IKE Proposals** para se certificar de que o Cisco VPN Client (CiscoVPNClient-3DES-MD5) esteja em Active Proposals for IKE (Fase 1).Observação: no VPN Concentrator 4.1.x, o procedimento é diferente para garantir que o Cisco VPN Client esteja na lista de propostas ativas para IKE (fase 1). Selecione Configuration > Tunneling and Security > IPSec > IKE **Proposals** 

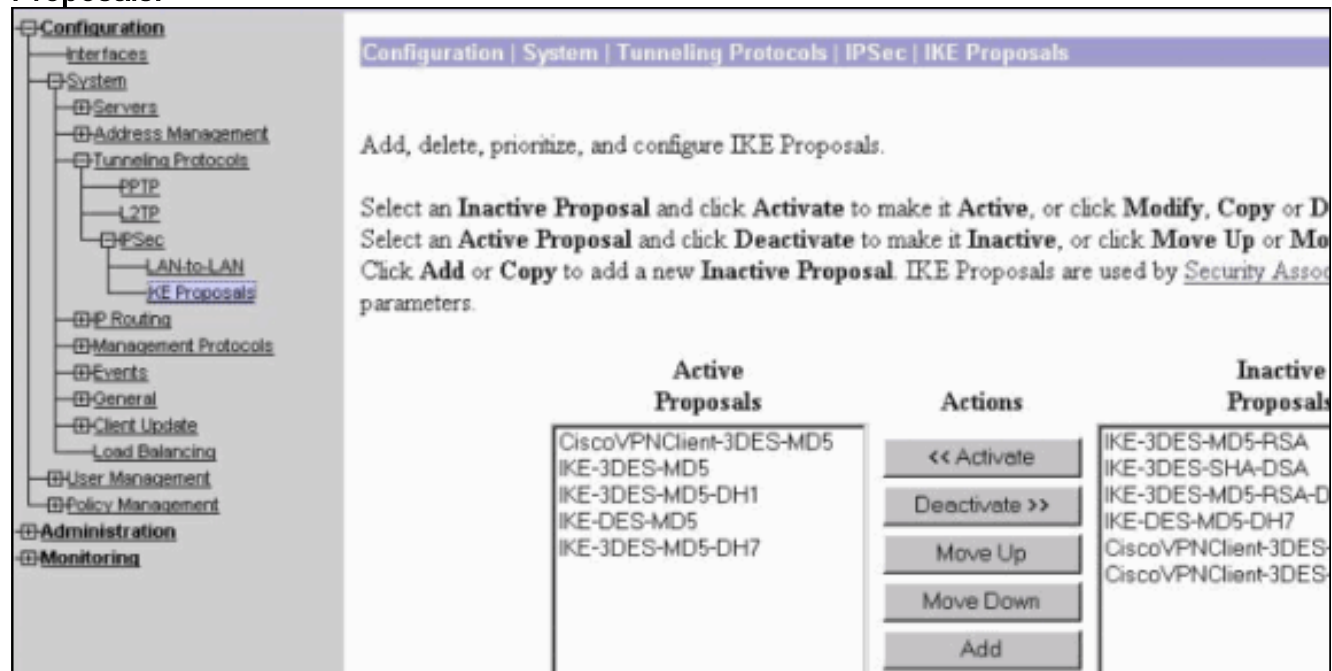

5. Verifique sua associação de segurança (SA) IPsec.No passo 3, sua IPsec SA é ESP-3DES-MD5. Você pode criar uma nova se desejar, mas certifique-se de utilizar a IPsec SA correta no seu grupo. Você deve desabilitar o Perfect Forward Secsecret (PFS) para o SA IPsec que você usa. Selecione o Cisco VPN Client como a proposta para o IKE ao escolher Configuration > Policy Management > Traffic Management > SAs. Digite o nome SA na caixa

### de texto e faça as seleções apropriadas conforme mostrado aqui:

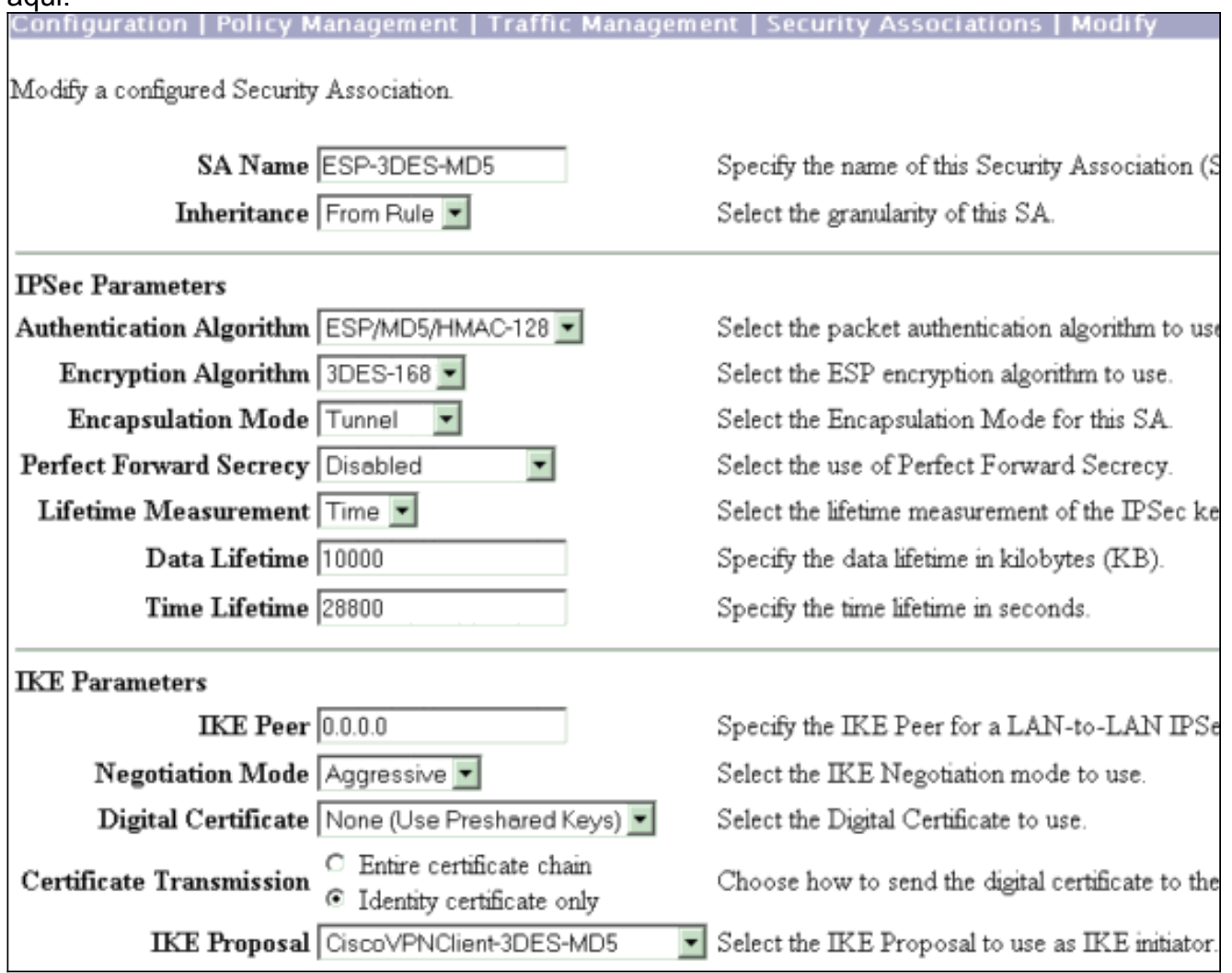

Observação: esta etapa e a próxima etapa são opcionais se você preferir escolher uma SA predefinida. Se o seu cliente tiver um endereço IP atribuído dinamicamente, use 0.0.0.0 na caixa de texto do peer IKE. Certifique-se de que a IKE Proposal esteja configurada como CiscoVPNClient-3DES-MD5 conforme mostrado neste exemplo.

6. Você não deve clicar em Allow the networks in the list to bypass the tunnel. O motivo é que o tunelamento dividido é suportado, mas o recurso bypass não é suportado com o recurso EzVPN

Client.

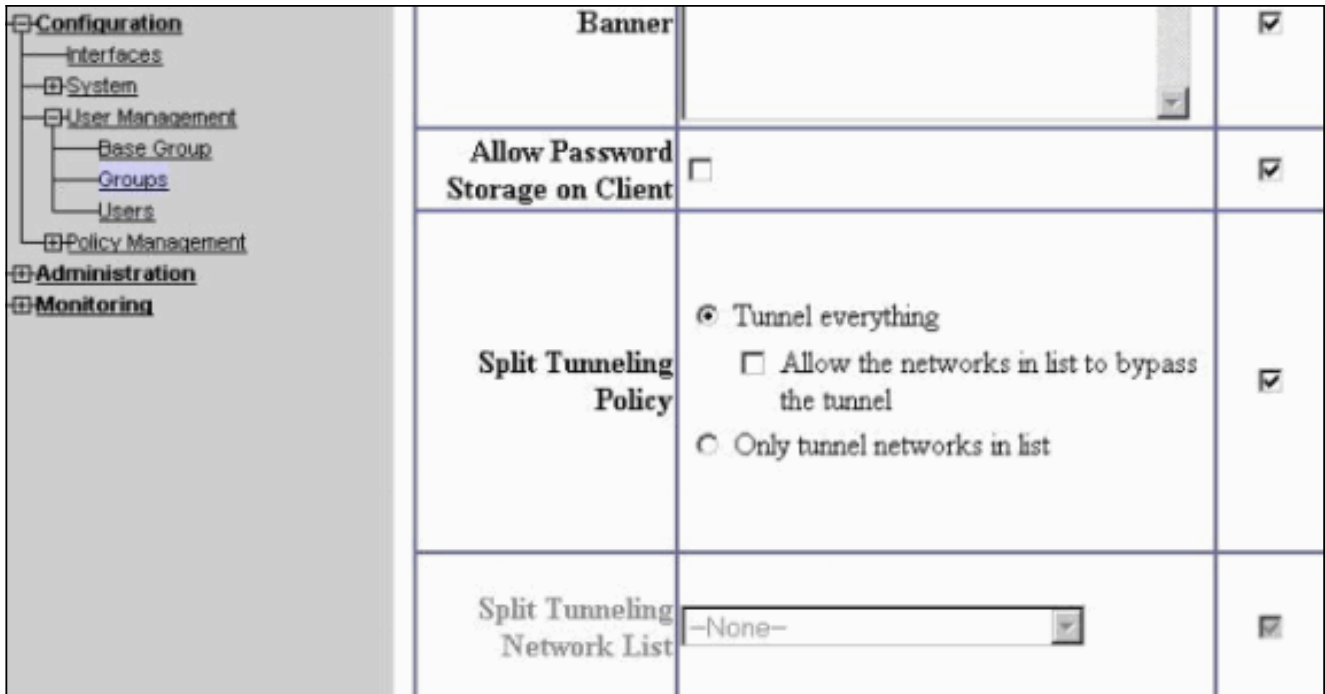

7. Selecione Configuration > User Management > Users para adicionar um usuário. Defina um nome de usuário e a senha, atribua a um grupo e clique em

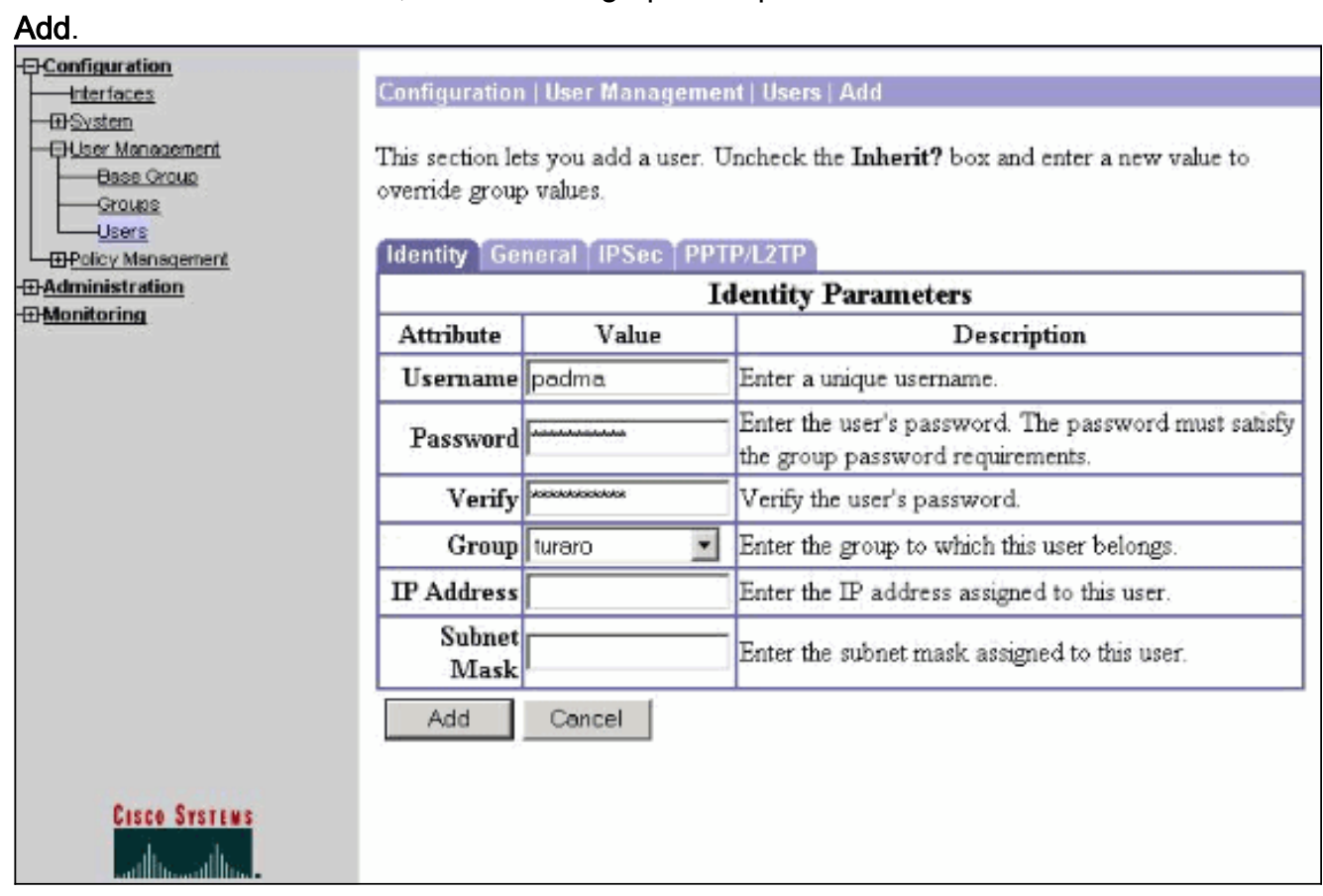

8. Selecione **Administration > Admin Sessions** e verifique se o usuário está conectado. No NEM, o VPN Concentrator não atribui um endereço IP do pool.Observação: esta etapa é opcional se você preferir escolher uma SA predefinida.

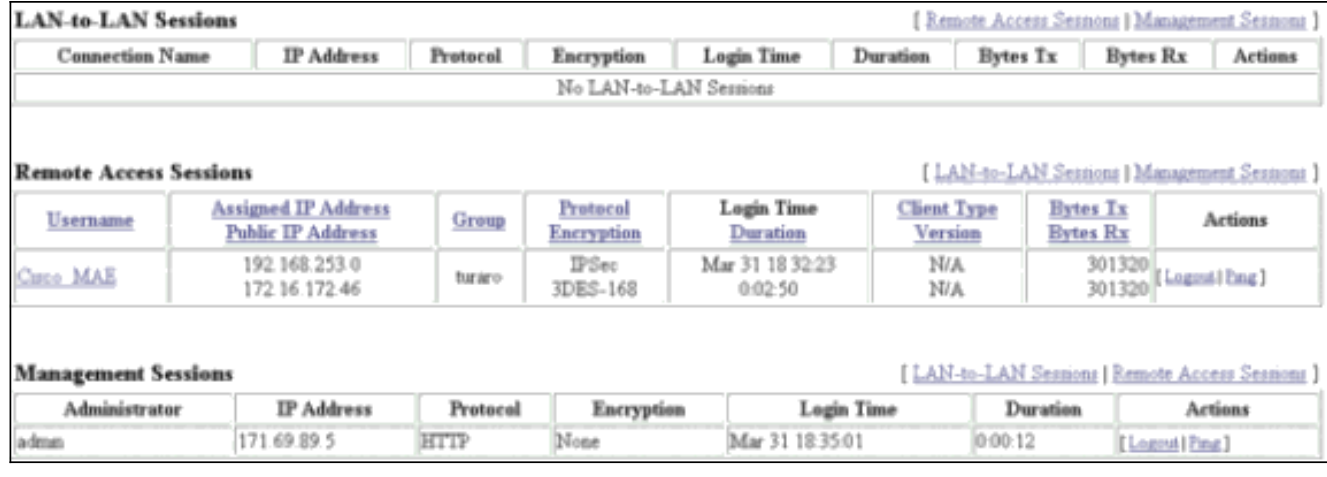

9. Clique nos ícones Save Needed ou Save para salvar a configuração.

## <span id="page-7-0"></span>Configuração do roteador

### show version Output

#### **show version**

Cisco Internetwork Operating System Software IOS (tm) C1700 Software (C1700-BK9NO3R2SY7-M), Version 12.2(8)YJ, EARLY DEPLOYMENT RELEASE SOFTWARE (fc1)

1721-1(ADSL) uptime is 4 days, 5 hours, 33 minutes System returned to ROM by reload System image file is "flash:**c1700-bk9no3r2sy7-mz.122-8.YJ.bin"** cisco 1721 (MPC860P) processor (revision 0x100) with 88474K/9830K bytes 16384K bytes of processor board System flash (Read/Write)

### 1721-1

```
1721-1(ADSL)#show run
version 12.2
service timestamps debug uptime
service timestamps log uptime
no service password-encryption
!
hostname 1721-1(ADSL)
!
!--- Specify the configuration name !--- to be assigned
to the interface. crypto ipsec client ezvpn SJVPN
!--- Tunnel control; automatic is the default. connect
auto
!--- The group name and password should be the same as
given in the VPN Concentrator. group turaro key tululo
!--- The mode that is chosen as the network extension.
mode network-extension
!--- The tunnel peer end (VPN Concentrator public
interface IP address). peer 172.16.172.41
!
interface Loopback0
 ip address 192.168.254.1 255.255.255.0
!--- Configure the Loopback interface !--- as the inside
interface. ip nat inside
!--- Specifies the Cisco EzVPN Remote configuration name
!--- to be assigned to the inside interface.
```

```
 crypto ipsec client ezvpn SJVPN inside
!
interface Loopback1
 ip address 192.168.253.1 255.255.255.0
ip nat inside
 crypto ipsec client ezvpn SJVPN inside
!
interface FastEthernet0
 ip address 172.16.172.46 255.255.255.240
!--- Configure the FastEthernet interface !--- as the
outside interface. ip nat outside
!--- Specifies the Cisco EzVPN Remote configuration name
!--- to be assigned to the first outside interface,
because !--- outside is not specified for the interface.
!--- The default is outside.
crypto ipsec client ezvpn SJVPN
!
!--- Specify the overload option with the ip nat command
!--- in global configuration mode in order to enable !--
- Network Address Translation (NAT) of the inside source
address !--- so that multiple PCs can use the single IP
address.
ip nat inside source route-map EZVPN interface
FastEthernet0 overload
ip classless
ip route 0.0.0.0 0.0.0.0 172.16.172.41
!
access-list 177 deny ip 192.168.254.0 0.0.0.255
192.168.2.0 0.0.0.255
access-list 177 deny ip 192.168.253.0 0.0.0.255
192.168.2.0 0.0.0.255
access-list 177 permit ip 192.168.253.0 0.0.0.255 any
access-list 177 permit ip 192.168.254.0 0.0.0.255 any
!
route-map EZVPN permit 10
 match ip address 177
!
!
line con 0
line aux 0
line vty 0 4
 password cisco
 login
!
no scheduler allocate
end
```
# <span id="page-8-0"></span>**Verificar**

Use esta seção para confirmar se a sua configuração funciona corretamente.

A [Output Interpreter Tool \( somente clientes registrados\) \(OIT\) oferece suporte a determinados](https://www.cisco.com/cgi-bin/Support/OutputInterpreter/home.pl) [comandos show.](https://www.cisco.com/cgi-bin/Support/OutputInterpreter/home.pl) Use a OIT para exibir uma análise da saída do comando show.

Quando você configura ambos os dispositivos, o roteador Cisco 3640 tenta configurar o túnel VPN entrando em contato com o VPN Concentrator automaticamente usando o endereço IP do peer. Depois que os parâmetros ISAKMP iniciais são trocados, o roteador exibe esta mensagem: Pending XAuth Request, Please enter the following command: **crypto ipsec client ezvpn xauth**

Énecessário inserir o comando crypto ipsec client ezvpn xauth, o qual solicitará um nome de usuário e uma senha. Isso deve corresponder ao nome de usuário e à senha configurados no VPN Concentrator (etapa 7). Depois que o nome de usuário e a senha são acordados por ambos os peers, o restante dos parâmetros são acordados e o túnel VPN IPsec é ativado.

**EZVPN(SJVPN): Pending XAuth Request, Please enter the following command: EZVPN: crypto ipsec client ezvpn xauth** *!--- Enter the* **crypto ipsec client ezvpn xauth** command. **crypto ipsec client ezvpn xauth** Enter Username and Password.: **padma**

# <span id="page-9-0"></span>**Troubleshoot**

Password: : **password**

Esta seção fornece informações que podem ser usadas para o troubleshooting da sua configuração.

### <span id="page-9-1"></span>Comandos para Troubleshooting

A [Output Interpreter Tool \(](https://www.cisco.com/cgi-bin/Support/OutputInterpreter/home.pl)[somente clientes registrados\) oferece suporte a determinados](//tools.cisco.com/RPF/register/register.do) [comandos show, o que permite exibir uma análise da saída do comando show.](//tools.cisco.com/RPF/register/register.do)

### Nota:Consulte Informações Importantes sobre Comandos de Depuração antes de usar os comandos debug.

- $\bullet$  debug crypto ipsec client ezvpn Exibe informações que mostram a configuração e a implementação do recurso EzVPN Client.
- debug crypto ipsec Exibe informações de depuração sobre conexões de IPSec.
- **debug crypto isakmp** Exibe informações de depuração sobre conexões de IPSec e mostra o primeiro conjunto de atributos negados devido a incompatibilidades em ambas as extremidades.
- show debug Exibe o estado de cada opção de depuração.

### <span id="page-9-2"></span>Saída dos comandos debug

Assim que você digita o comando crypto ipsec client ezvpn SJVPN, o EzVPN Client tenta se conectar ao servidor. Se você alterar o comando connect manual na configuração de grupo, insira o comando crypto ipsec client ezvpn connect SJVPN para iniciar a troca de propostas com o servidor.

```
4d05h: ISAKMP (0:3): beginning Aggressive Mode exchange
4d05h: ISAKMP (0:3): sending packet to 172.16.172.41 (I) AG_INIT_EXCH
4d05h: ISAKMP (0:3): received packet from 172.16.172.41 (I) AG_INIT_EXCH
4d05h: ISAKMP (0:3): processing SA payload. message ID = 0
4d05h: ISAKMP (0:3): processing ID payload. message ID = 0
4d05h: ISAKMP (0:3): processing vendor id payload
4d05h: ISAKMP (0:3): vendor ID is Unity
4d05h: ISAKMP (0:3): processing vendor id payload
4d05h: ISAKMP (0:3): vendor ID seems Unity/DPD but bad major
4d05h: ISAKMP (0:3): vendor ID is XAUTH
4d05h: ISAKMP (0:3): processing vendor id payload
4d05h: ISAKMP (0:3): vendor ID is DPD
4d05h: ISAKMP (0:3) local preshared key found
4d05h: ISAKMP (0:3) Authentication by xauth preshared
4d05h: ISAKMP (0:3): Checking ISAKMP transform 6 against priority 65527 policy
4d05h: ISAKMP: encryption 3DES-CBC
4d05h: ISAKMP: hash MD5
4d05h: ISAKMP: default group 2
4d05h: ISAKMP: auth XAUTHInitPreShared
4d05h: ISAKMP: life type in seconds
4d05h: ISAKMP: life duration (VPI) of 0x0 0x20 0xC4 0x9B
4d05h: ISAKMP (0:3): Encryption algorithm offered does not match policy!
4d05h: ISAKMP (0:3): atts are not acceptable. Next payload is 0
4d05h: ISAKMP (0:3): Checking ISAKMP transform 6 against priority 65528 policy
4d05h: ISAKMP: encryption 3DES-CBC
4d05h: ISAKMP: hash MD5
4d05h: ISAKMP: default group 2
4d05h: ISAKMP: auth XAUTHInitPreShared
4d05h: ISAKMP: life type in seconds
4d05h: ISAKMP: life duration (VPI) of 0x0 0x20 0xC4 0x9B
4d05h: ISAKMP (0:3): Encryption algorithm offered does not match policy!
4d05h: ISAKMP (0:3): atts are not acceptable. Next payload is 0
4d05h: ISAKMP (0:3): Checking ISAKMP transform 6 against priority 65529 policy
4d05h: ISAKMP: encryption 3DES-CBC
4d05h: ISAKMP: hash MD5
4d05h: ISAKMP: default group 2
4d05h: ISAKMP: auth XAUTHInitPreShared
4d05h: ISAKMP: life type in seconds
4d05h: ISAKMP: life duration (VPI) of 0x0 0x20 0xC4 0x9B
4d05h: ISAKMP (0:3): Encryption algorithm offered does not match policy!
4d05h: ISAKMP (0:3): atts are not acceptable. Next payload is 0
4d05h: ISAKMP (0:3): Checking ISAKMP transform 6 against priority 65530 policy
4d05h: ISAKMP: encryption 3DES-CBC
4d05h: ISAKMP: hash MD5
4d05h: ISAKMP: default group 2
4d05h: ISAKMP: auth XAUTHInitPreShared
4d05h: ISAKMP: life type in seconds
4d05h: ISAKMP: life duration (VPI) of 0x0 0x20 0xC4 0x9B
4d05h: ISAKMP (0:3): Encryption algorithm offered does not match policy!
4d05h: ISAKMP (0:3): atts are not acceptable. Next payload is 0
4d05h: ISAKMP (0:3): Checking ISAKMP transform 6 against priority 65531 policy
4d05h: ISAKMP: encryption 3DES-CBC
4d05h: ISAKMP: hash MD5
4d05h: ISAKMP: default group 2
4d05h: ISAKMP: auth XAUTHInitPreShared
4d05h: ISAKMP: life type in seconds
4d05h: ISAKMP: life duration (VPI) of 0x0 0x20 0xC4 0x9B
4d05h: ISAKMP (0:3): Hash algorithm offered does not match policy!
4d05h: ISAKMP (0:3): atts are not acceptable. Next payload is 0
4d05h: ISAKMP (0:3): Checking ISAKMP transform 6 against priority 65532 policy
4d05h: ISAKMP: encryption 3DES-CBC
4d05h: ISAKMP: hash MD5
4d05h: ISAKMP: default group 2
4d05h: ISAKMP: auth XAUTHInitPreShared
```
4d05h: ISAKMP: life type in seconds 4d05h: ISAKMP: life duration (VPI) of 0x0 0x20 0xC4 0x9B 4d05h: ISAKMP (0:3): **atts are acceptable.** Next payload is 0 4d05h: ISAKMP (0:3): processing KE payload. message ID = 0 4d05h: ISAKMP (0:3): processing NONCE payload. message ID = 0 4d05h: ISAKMP (0:3): SKEYID state generated 4d05h: ISAKMP (0:3): processing HASH payload. message ID = 0 4d05h: ISAKMP (0:3): **SA has been authenticated with 172.16.172.41** 4d05h: ISAKMP (0:3): sending packet to 172.16.172.41 (I) AG\_INIT\_EXCH 4d05h: ISAKMP (0:3): Input = IKE\_MESG\_FROM\_PEER, IKE\_AM\_EXCH Old State = IKE\_I\_AM1 New State = IKE\_P1\_COMPLETE

4d05h: IPSEC(key\_engine): got a queue event...

4d05h: IPSec: Key engine got KEYENG\_IKMP\_MORE\_SAS message

4d05h: ISAKMP (0:3): Need XAUTH

4d05h: ISAKMP (0:3): Input = IKE\_MESG\_INTERNAL, IKE\_PHASE1\_COMPLETE

Old State = IKE\_P1\_COMPLETE New State = IKE\_P1\_COMPLETE

*!--- Phase 1 (ISAKMP) is complete.* 4d05h: ISAKMP: received ke message (6/1) 4d05h: ISAKMP: received KEYENG\_IKMP\_MORE\_SAS message 4d05h: ISAKMP: set new node -857862190 to CONF\_XAUTH *!--- Initiate extended authentication.* 4d05h: ISAKMP (0:3): sending packet to 172.16.172.41 (I) CONF\_XAUTH 4d05h: ISAKMP (0:3): purging node -857862190 4d05h: ISAKMP (0:3): Sending initial contact. 4d05h: ISAKMP (0:3): received packet from 172.16.172.41 (I) CONF\_XAUTH 4d05h: ISAKMP: set new node -1898481791 to CONF\_XAUTH 4d05h: ISAKMP (0:3): processing transaction payload from 172.16.172.41. message ID = -1898481791 4d05h: ISAKMP: Config payload REQUEST 4d05h: ISAKMP (0:3): checking request: 4d05h: ISAKMP: XAUTH\_TYPE\_V2 4d05h: ISAKMP: XAUTH\_USER\_NAME\_V2 4d05h: ISAKMP: XAUTH\_USER\_PASSWORD\_V2 4d05h: ISAKMP: XAUTH\_MESSAGE\_V2 4d05h: ISAKMP (0:3): Xauth process request 4d05h: ISAKMP (0:3): Input = IKE\_MESG\_FROM\_PEER, IKE\_CFG\_REQUEST Old State = IKE\_P1\_COMPLETE New State = IKE\_XAUTH\_REPLY\_AWAIT 4d05h: EZVPN(SJVPN): Current State: READY 4d05h: EZVPN(SJVPN): Event: XAUTH\_REQUEST 4d05h: EZVPN(SJVPN): ezvpn\_xauth\_request 4d05h: EZVPN(SJVPN): ezvpn\_parse\_xauth\_msg 4d05h: EZVPN: Attributes sent in xauth request message: 4d05h: XAUTH\_TYPE\_V2(SJVPN): 0 4d05h: XAUTH\_USER\_NAME\_V2(SJVPN): 4d05h: XAUTH\_USER\_PASSWORD\_V2(SJVPN): 4d05h: XAUTH\_MESSAGE\_V2(SJVPN) <Enter Username and Password.> 4d05h: EZVPN(SJVPN): New State: XAUTH\_REQ 4d05h: ISAKMP (0:3): Input = IKE\_MESG\_INTERNAL, IKE\_PHASE1\_COMPLETE Old State = IKE\_XAUTH\_REPLY\_AWAIT New State = IKE\_XAUTH\_REPLY\_AWAIT 4d05h: EZVPN(SJVPN): Pending XAuth Request, Please enter the following command: 4d05h: EZVPN: **crypto ipsec client ezvpn xauth**

*!--- Enter the* **crypto ipsec client ezvpn xauth** command.

**crypto ipsec client ezvpn xauth**

Enter Username and Password.: **padma**

Password: : **password**

*!--- The router requests your username and password that is !--- configured on the server.* 4d05h: EZVPN(SJVPN): Current State: XAUTH\_REQ 4d05h: EZVPN(SJVPN): Event: XAUTH\_PROMPTING 4d05h: EZVPN(SJVPN): New State: XAUTH\_PROMPT 1721-1(ADSL)# 4d05h: EZVPN(SJVPN): Current State: XAUTH\_PROMPT 4d05h: EZVPN(SJVPN): Event: XAUTH\_REQ\_INFO\_READY 4d05h: EZVPN(SJVPN): ezvpn\_xauth\_reply 4d05h: XAUTH\_TYPE\_V2(SJVPN): 0 4d05h: XAUTH\_USER\_NAME\_V2(SJVPN): Cisco\_MAE 4d05h: XAUTH\_USER\_PASSWORD\_V2(SJVPN): <omitted> 4d05h: EZVPN(SJVPN): New State: XAUTH\_REPLIED 4d05h: xauth-type: 0 4d05h: username: Cisco\_MAE 4d05h: password: <omitted> 4d05h: message <Enter Username and Password.> 4d05h: ISAKMP (0:3): responding to peer config from 172.16.172.41. ID = -1898481791 4d05h: ISAKMP (0:3): sending packet to 172.16.172.41 (I) CONF\_XAUTH 4d05h: ISAKMP (0:3): deleting node -1898481791 error FALSE reason "done with xauth request/reply exchange" 4d05h: ISAKMP (0:3): Input = IKE\_MESG\_INTERNAL, IKE\_XAUTH\_REPLY\_ATTR Old State = IKE\_XAUTH\_REPLY\_AWAIT New State = IKE\_XAUTH\_REPLY\_SENT 4d05h: ISAKMP (0:3): received packet from 172.16.172.41 (I) CONF\_XAUTH 4d05h: ISAKMP: set new node -1602220489 to CONF\_XAUTH 4d05h: ISAKMP (0:3): processing transaction payload from 172.16.172.41. message ID = -1602220489 4d05h:

ISAKMP: Config payload SET 4d05h: ISAKMP (0:3): Xauth process set, status = 1 4d05h: ISAKMP (0:3): checking SET: 4d05h: ISAKMP: XAUTH\_STATUS\_V2 XAUTH-OK 4d05h: ISAKMP (0:3): attributes sent in message: 4d05h: Status: 1 4d05h: ISAKMP (0:3): sending packet to 172.16.172.41 (I) CONF\_XAUTH 4d05h: ISAKMP (0:3): deleting node -1602220489 error FALSE reason "" 4d05h: ISAKMP (0:3): Input = IKE\_MESG\_FROM\_PEER, IKE\_CFG\_SET Old State = IKE\_XAUTH\_REPLY\_SENT New State = IKE\_P1\_COMPLETE 4d05h: EZVPN(SJVPN): Current State: XAUTH\_REPLIED 4d05h: EZVPN(SJVPN): Event: XAUTH\_STATUS 4d05h: EZVPN(SJVPN): New State: READY 4d05h: ISAKMP (0:3): Need config/address 4d05h: ISAKMP (0:3): Need config/address 4d05h: ISAKMP: set new node 486952690 to CONF\_ADDR 4d05h: ISAKMP (0:3): initiating peer config to 172.16.172.41. ID = 486952690 4d05h: ISAKMP (0:3): sending packet to 172.16.172.41 (I) CONF\_ADDR 4d05h: ISAKMP (0:3): Input = IKE\_MESG\_INTERNAL, IKE\_PHASE1\_COMPLETE Old State = IKE\_P1\_COMPLETE New State = IKE\_CONFIG\_MODE\_REQ\_SENT 4d05h: ISAKMP (0:3): received packet from 172.16.172.41 (I) CONF\_ADDR 4d05h: ISAKMP (0:3): processing transaction payload from 172.16.172.41. message ID = 486952690 4d05h: ISAKMP: Config payload REPLY 4d05h: ISAKMP(0:3) process config reply 4d05h: ISAKMP (0:3): deleting node 486952690 error FALSE reason "done with transaction" 4d05h: ISAKMP (0:3): Input = IKE\_MESG\_FROM\_PEER, IKE\_CFG\_REPLY Old State = IKE\_CONFIG\_MODE\_REQ\_SENT New State = IKE\_P1\_COMPLETE 4d05h: EZVPN(SJVPN): Current State: READY 4d05h: EZVPN(SJVPN): Event: MODE\_CONFIG\_REPLY 4d05h: EZVPN(SJVPN): ezvpn\_mode\_config 4d05h: EZVPN(SJVPN): ezvpn parse mode config msg 4d05h: EZVPN: Attributes sent in message 4d05h: ip ifnat modified: old\_if 0, new\_if 2 4d05h: ip\_ifnat\_modified: old\_if 0, new\_if 2 4d05h: ip\_ifnat\_modified: old\_if 1, new\_if 2 4d05h: EZVPN(SJVPN): New State: SS\_OPEN 4d05h: ISAKMP (0:3): Input = IKE\_MESG\_INTERNAL, IKE\_PHASE1\_COMPLETE Old State = IKE\_P1\_COMPLETE New State = IKE\_P1\_COMPLETE 4d05h: IPSEC(sa\_request): , (key eng. msg.) OUTBOUND local= 172.16.172.46, remote= 172.16.172.41, local\_proxy= 192.168.254.0/255.255.255.0/0/0 (type=4), remote\_proxy= 0.0.0.0/0.0.0.0/0/0 (type=4), protocol= ESP, transform= esp-3des esp-sha-hmac , lifedur= 2147483s and 4608000kb, spi= 0xE6DB9372(3873149810), conn\_id= 0, keysize= 0, flags= 0x400C 4d05h: IPSEC(sa\_request): , (key eng. msg.) OUTBOUND local= 172.16.172.46, remote= 172.16.172.41, local\_proxy= 192.168.254.0/255.255.255.0/0/0 (type=4), remote\_proxy= 0.0.0.0/0.0.0.0/0/0 (type=4), protocol= ESP, transform= esp-3des esp-md5-hmac , lifedur= 2147483s and 4608000kb, spi= 0x3C77C53D(1014482237), conn\_id= 0, keysize= 0, flags= 0x400C 4d05h: IPSEC(sa\_request): , (key eng. msg.) OUTBOUND local= 172.16.172.46, remote= 172.16.172.41, local\_proxy= 192.168.254.0/255.255.255.0/0/0 (type=4), remote\_proxy= 0.0.0.0/0.0.0.0/0/0 (type=4), protocol= ESP, transform= esp-des esp-sha-hmac , lifedur= 2147483s and 4608000kb, spi= 0x79BB8DF4(2042334708), conn\_id= 0, keysize= 0, flags= 0x400C 4d05h: IPSEC(sa\_request): , (key eng. msg.) OUTBOUND local= 172.16.172.46, remote= 172.16.172.41, local\_proxy= 192.168.254.0/255.255.255.0/0/0 (type=4), remote\_proxy= 0.0.0.0/0.0.0.0/0/0 (type=4), protocol= ESP, transform= esp-des esp-md5-hmac , lifedur= 2147483s and 4608000kb, spi= 0x19C3A5B2(432252338), conn\_id= 0, keysize= 0, flags= 0x400C 4d05h: ISAKMP: received ke message (1/4) 4d05h: ISAKMP: set new node 0 to QM\_IDLE 4d05h: EZVPN(SJVPN): Current State: SS\_OPEN 4d05h: EZVPN(SJVPN): Event: SOCKET\_READY 4d05h: EZVPN(SJVPN): No state change 4d05h: ISAKMP (0:3): sitting IDLE. Starting QM immediately (QM\_IDLE ) 4d05h: ISAKMP (0:3): beginning Quick Mode exchange, M-ID of -1494477527 4d05h: IPSEC(sa\_request): , (key eng. msg.) OUTBOUND local= 172.16.172.46, remote= 172.16.172.41, local\_proxy= 192.168.253.0/255.255.255.0/0/0 (type=4), remote\_proxy= 0.0.0.0/0.0.0.0/0/0 (type=4), protocol= ESP, transform= esp-3des esp-sha-hmac , lifedur= 2147483s and 4608000kb, spi= 0xB18CF11E(2978803998), conn\_id= 0, keysize= 0, flags= 0x400C 4d05h: IPSEC(sa\_request): , (key eng. msg.) OUTBOUND local= 172.16.172.46, remote= 172.16.172.41, local\_proxy= 192.168.253.0/255.255.255.0/0/0 (type=4), remote\_proxy= 0.0.0.0/0.0.0.0/0/0 (type=4), protocol= ESP, transform= esp-3des esp-md5-hmac , lifedur= 2147483s and 4608000kb, spi= 0xA8C469EC(2831444460), conn\_id= 0, keysize= 0, flags= 0x400C 4d05h: IPSEC(sa\_request): , (key eng. msg.) OUTBOUND local= 172.16.172.46, remote= 172.16.172.41, local\_proxy= 192.168.253.0/255.255.255.0/0/0 (type=4), remote\_proxy= 0.0.0.0/0.0.0.0/0/0 (type=4), protocol= ESP, transform= esp-des esp-sha-hmac , lifedur= 2147483s and 4608000kb, spi= 0xBC5AD5EE(3160069614), conn\_id= 0, keysize= 0, flags= 0x400C 4d05h: IPSEC(sa\_request): , (key eng. msg.) OUTBOUND local= 172.16.172.46, remote= 172.16.172.41, local\_proxy= 192.168.253.0/255.255.255.0/0/0 (type=4), remote\_proxy= 0.0.0.0/0.0.0.0/0/0 (type=4), protocol= ESP, transform= esp-des esp-md5-hmac , lifedur= 2147483s and 4608000kb, spi= 0x8C34C692(2352268946), conn\_id= 0, keysize= 0, flags= 0x400C 4d05h: ISAKMP (0:3): sending packet to 172.16.172.41 (I) QM\_IDLE 4d05h: ISAKMP (0:3): Node -1494477527, Input = IKE\_MESG\_INTERNAL, IKE\_INIT\_QM\_Old State = IKE\_QM\_READY\_New State = IKE\_QM\_I\_QM1 4d05h: ISAKMP: received ke message (1/4) 4d05h: ISAKMP: set new node 0 to QM\_IDLE 4d05h: ISAKMP (0:3): sitting IDLE. Starting QM immediately (QM\_IDLE ) 4d05h: ISAKMP (0:3): beginning Quick Mode exchange, M-ID of -1102788797 4d05h: EZVPN(SJVPN): Current State: SS\_OPEN 4d05h: EZVPN(SJVPN): Event: SOCKET\_READY 4d05h: EZVPN(SJVPN): No state change 4d05h: ISAKMP (0:3): sending packet to 172.16.172.41 (I) QM\_IDLE 4d05h: ISAKMP (0:3): Node -1102788797, Input = IKE\_MESG\_INTERNAL,

IKE\_INIT\_QM Old State = IKE\_QM\_READY New State = IKE\_QM\_I\_QM1 4d05h: ISAKMP (0:3): received packet from 172.16.172.41 (I) QM\_IDLE 4d05h: ISAKMP: set new node 733055375 to QM\_IDLE 4d05h: ISAKMP (0:3): processing HASH payload. message ID = 733055375 4d05h: ISAKMP (0:3): processing NOTIFY RESPONDER\_LIFETIME protocol 1 spi 0, message ID = 733055375, sa = 820ABFA0 4d05h: ISAKMP (0:3): processing responder lifetime 4d05h: ISAKMP (0:3): start processing isakmp responder lifetime 4d05h: ISAKMP (0:3): restart ike sa timer to 86400 secs 4d05h: ISAKMP (0:3): deleting node 733055375 error FALSE reason "informational (in) state 1" 4d05h: ISAKMP (0:3): Input = IKE MESG FROM PEER, IKE INFO\_NOTIFY Old State = IKE P1\_COMPLETE New State = IKE\_P1\_COMPLETE 4d05h: ISAKMP (0:3): received packet from 172.16.172.41 (I) QM\_IDLE 4d05h: ISAKMP (0:3): processing HASH payload. message ID = -1494477527 4d05h: ISAKMP (0:3): processing SA payload. message ID = -1494477527 4d05h: ISAKMP (0:3): Checking IPSec proposal 1 4d05h: ISAKMP: transform 1, ESP\_3DES 4d05h: ISAKMP: attributes in transform: 4d05h: ISAKMP: SA life type in seconds 4d05h: ISAKMP: SA life duration (VPI) of 0x0 0x20 0xC4 0x9B 4d05h: ISAKMP: SA life type in kilobytes 4d05h: ISAKMP: SA life duration (VPI) of 0x0 0x46 0x50 0x0 4d05h: ISAKMP: encaps is 1 4d05h: ISAKMP: authenticator is HMAC-MD5 4d05h: ISAKMP (0:3): atts are acceptable. 4d05h: IPSEC(validate\_proposal\_request): proposal part #1, (key eng. msg.) INBOUND local= 172.16.172.46, remote= 172.16.172.41, local\_proxy= 192.168.254.0/255.255.255.0/0/0 (type=4), remote\_proxy= 0.0.0.0/0.0.0.0/0/0 (type=4), protocol= ESP, transform= esp-3des esp-md5-hmac , lifedur= 0s and 0kb,  $spi= 0x0(0)$ , conn id= 0, keysize= 0, flags= 0x4 4d05h: ISAKMP (0:3): processing NONCE payload. message ID = -1494477527 4d05h: ISAKMP (0:3): processing ID payload. message ID = -1494477527 4d05h: ISAKMP (0:3): processing ID payload. message ID = -1494477527 4d05h: ISAKMP (0:3): processing NOTIFY RESPONDER\_LIFETIME protocol 3 spi 1344958901, message ID = -1494477527, sa = 820ABFA0 4d05h: ISAKMP (0:3): processing responder lifetime 4d05h: ISAKMP (3): responder lifetime of 28800s 4d05h: ISAKMP (3): responder lifetime of 0kb 4d05h: ISAKMP (0:3): Creating IPSec SAs 4d05h: inbound SA from 172.16.172.41 to 172.16.172.46 (proxy 0.0.0.0 to 192.168.254.0) 4d05h: has spi 0x3C77C53D and conn\_id 2000 and flags 4 4d05h: lifetime of 28800 seconds 4d05h: outbound SA from 172.16.172.46 to 172.16.172.41 (proxy 192.168.254.0 to 0.0.0.0 ) 4d05h: has spi 1344958901 and conn\_id 2001 and flags C 4d05h: lifetime of 28800 seconds 4d05h: ISAKMP (0:3): sending packet to 172.16.172.41 (I) QM\_IDLE 4d05h: ISAKMP (0:3): deleting node -1494477527 error FALSE reason "" 4d05h: ISAKMP (0:3): Node -1494477527, Input = IKE\_MESG\_FROM\_PEER, IKE\_QM\_EXCH Old State = IKE\_QM\_I\_QM1 New State = IKE\_QM\_PHASE2\_COMPLETE 4d05h: ISAKMP (0:3): received packet from 172.16.172.41 (I) QM\_IDLE 4d05h: ISAKMP (0:3): processing HASH payload. message ID = -1102788797 4d05h: ISAKMP (0:3): processing SA payload. message ID = -1102788797 4d05h: ISAKMP (0:3): Checking IPSec proposal 1 4d05h: ISAKMP: transform 1, ESP\_3DES 4d05h: ISAKMP: attributes in transform: 4d05h: ISAKMP: SA life type in seconds 4d05h: ISAKMP: SA life duration (VPI) of 0x0 0x20 0xC4 0x9B 4d05h: ISAKMP: SA life type in kilobytes 4d05h: ISAKMP: SA life duration (VPI) of 0x0 0x46 0x50 0x0 4d05h: ISAKMP: encaps is 1 4d05h: ISAKMP: authenticator is HMAC-MD5 4d05h: ISAKMP (0:3): atts are acceptable. 4d05h: IPSEC(validate\_proposal\_request): proposal part #1, (key eng. msg.) INBOUND local= 172.16.172.46, remote= 172.16.172.41, local\_proxy= 192.168.253.0/255.255.255.0/0/0 (type=4), remote\_proxy= 0.0.0.0/0.0.0.0/0/0 (type=4), protocol= ESP, transform= esp-3des esp-md5-hmac , lifedur= 0s and 0kb, spi= 0x0(0), conn\_id= 0, keysize= 0, flags= 0x4 4d05h: ISAKMP (0:3): processing NONCE payload. message ID = -1102788797 4d05h: ISAKMP (0:3): processing ID payload. message ID = -1102788797 4d05h: ISAKMP (0:3): processing ID payload. message ID = -1102788797 4d05h: ISAKMP (0:3): processing NOTIFY RESPONDER\_LIFETIME protocol 3 spi 653862918, message ID = -1102788797, sa = 820ABFA0 4d05h: ISAKMP (0:3): processing responder lifetime 4d05h: ISAKMP (3): responder lifetime of 28800s 4d05h: ISAKMP (3): responder lifetime of 0kb 4d05h: IPSEC(key\_engine): got a queue event... 4d05h: IPSEC(initialize\_sas): , (key eng. msg.) INBOUND local= 172.16.172.46, remote= 172.16.172.41, local\_proxy= 192.168.254.0/255.255.255.0/0/0 (type=4), remote\_proxy= 0.0.0.0/0.0.0.0/0/0 (type=4), protocol= ESP, transform= esp-3des espmd5-hmac , lifedur= 28800s and 0kb, spi= 0x3C77C53D(1014482237), conn\_id= 2000, keysize= 0, flags= 0x4 4d05h: IPSEC(initialize\_sas): , (key eng. msg.) OUTBOUND local= 172.16.172.46, remote= 172.16.172.41, local\_proxy= **192.168.254.0**/255.255.255.0/0/0 (type=4), remote\_proxy= 0.0.0.0/0.0.0.0/0/0 (type=4),

protocol= ESP, transform= esp-3des esp-md5-hmac ,

lifedur= 28800s and 0kb,

 spi= 0x502A71B5(1344958901), conn\_id= 2001, keysize= 0, flags= 0xC 4d05h: IPSEC(create\_sa): sa created,

(sa) sa\_dest= 172.16.172.46, sa\_prot= 50,

sa\_spi= **0x3C77C53D(1014482237)**,

*!--- SPI that is used on inbound SA.* sa\_trans= esp-3des esp-md5-hmac , sa\_conn\_id= 2000 4d05h: IPSEC(create\_sa): sa created, (sa) sa\_dest=  $172.16.172.41$ , sa\_prot= 50, sa\_spi= **0x502A71B5(1344958901)**,

*!--- SPI that is used on outbound SA.* sa\_trans= esp-3des esp-md5-hmac , sa\_conn\_id= 2001 4d05h:

```
ISAKMP (0:3): Creating IPSec SAs 4d05h: inbound SA from 172.16.172.41 to 172.16.172.46 (proxy
0.0.0.0 to 192.168.253.0) 4d05h: has spi 0xA8C469EC and conn_id 2002 and flags 4 4d05h: lifetime
of 28800 seconds 4d05h: outbound SA from 172.16.172.46 to 172.16.172.41 (proxy 192.168.253.0 to
0.0.0.0 ) 4d05h: has spi 653862918 and conn_id 2003 and flags C 4d05h: lifetime of 28800 seconds
4d05h: ISAKMP (0:3): sending packet to 172.16.172.41 (I) QM_IDLE 4d05h: ISAKMP (0:3): deleting
node -1102788797 error FALSE reason "" 4d05h: ISAKMP (0:3): Node -1102788797, Input =
IKE_MESG_FROM_PEER, IKE_QM_EXCH Old State = IKE_QM_I_QM1 New State = IKE_QM_PHASE2_COMPLETE
4d05h: ISAKMP: received ke message (4/1) 4d05h: ISAKMP: Locking CONFIG struct 0x81F433A4 for
crypto_ikmp_config_handle_kei_mess, count 3 4d05h: EZVPN(SJVPN): Current State: SS_OPEN 4d05h:
EZVPN(SJVPN): Event: MTU_CHANGED 4d05h: EZVPN(SJVPN): No state change 4d05h: IPSEC(key_engine):
got a queue event... 4d05h: IPSEC(initialize_sas): , (key eng. msg.) INBOUND local=
172.16.172.46, remote= 172.16.172.41, local_proxy= 192.168.253.0/255.255.255.0/0/0 (type=4),
remote_proxy= 0.0.0.0/0.0.0.0/0/0 (type=4), protocol= ESP, transform= esp-3des esp-md5-hmac ,
lifedur= 28800s and 0kb, spi= 0xA8C469EC(2831444460), conn_id= 2002, keysize= 0, flags= 0x4
4d05h: IPSEC(initialize_sas): , (key eng. msg.) OUTBOUND local= 172.16.172.46, remote=
172.16.172.41, local_proxy= 192.168.253.0/255.255.255.0/0/0 (type=4),
remote_proxy= 0.0.0.0/0.0.0.0/0/0 (type=4),
    protocol= ESP, transform= esp-3des esp-md5-hmac ,
    lifedur= 28800s and 0kb,
     spi= 0x26F92806(653862918), conn_id= 2003, keysize= 0, flags= 0xC
4d05h: IPSEC(create_sa): sa created,
   (sa) sa_dest= 172.16.172.46, sa_prot= 50,
     sa_spi= 0xA8C469EC(2831444460),
sa_trans= esp-3des esp-md5-hmac , sa_conn_id= 2002
4d05h: IPSEC(create_sa): sa created,
   (sa) sa_dest= 172.16.172.41, sa_prot= 50,
     sa_spi= 0x26F92806(653862918),
sa_trans= esp-3des esp-md5-hmac , sa_conn_id= 2003
4d05h: ISAKMP: received ke message (4/1)
4d05h: ISAKMP: Locking CONFIG struct 0x81F433A4 for
               crypto_ikmp_config_handle_kei_mess, count 4
4d05h: EZVPN(SJVPN): Current State: SS_OPEN
4d05h: EZVPN(SJVPN): Event: SOCKET_UP
4d05h: ezvpn_socket_up
4d05h: EZVPN(SJVPN): New State: IPSEC_ACTIVE
4d05h: EZVPN(SJVPN): Current State: IPSEC_ACTIVE
4d05h: EZVPN(SJVPN): Event: MTU_CHANGED
4d05h: EZVPN(SJVPN): No state change
4d05h: EZVPN(SJVPN): Current State: IPSEC_ACTIVE
4d05h: EZVPN(SJVPN): Event: SOCKET_UP
4d05h: ezvpn_socket_up
4d05h: EZVPN(SJVPN): No state change
```
### <span id="page-14-0"></span>Comandos show relacionados do Cisco IOS para solução de problemas

1721-1(ADSL)#**show crypto ipsec client ezvpn** Tunnel name : SJVPN Inside interface list: Loopback0, Loopback1, Outside interface: FastEthernet0 Current State: **IPSEC\_ACTIVE** Last Event: **SOCKET\_UP** 1721-1(ADSL)#**show crypto isakmp sa** dst src state conn-id slot 172.16.172.41 172.16.172.46 QM\_IDLE 3 0

1721-1(ADSL)#**show crypto ipsec sa**

 interface: FastEthernet0 Crypto map tag: FastEthernet0-head-0, local addr. **172.16.172.46** local ident (addr/mask/prot/port): (**192.168.253.0**/255.255.255.0/0/0)

```
 remote ident (addr/mask/prot/port): (0.0.0.0/0.0.0.0/0/0)
    current_peer: 172.16.172.41
     PERMIT, flags={origin_is_acl,}
     #pkts encaps: 100, #pkts encrypt: 100, #pkts digest 100
     #pkts decaps: 100, #pkts decrypt: 100, #pkts verify 100
     #pkts compressed: 0, #pkts decompressed: 0
     #pkts not compressed: 0, #pkts compr. failed: 0, #pkts decompress failed: 0
     #send errors 0, #recv errors 0
  local crypto endpt.: 172.16.172.46, remote crypto endpt.: 172.16.172.41
      path mtu 1500, media mtu 1500
      current outbound spi: 26F92806
inbound esp sas:
       spi: 0xA8C469EC(2831444460)
         transform: esp-3des esp-md5-hmac ,
        in use settings ={Tunnel, } slot: 0, conn id: 2002, flow_id: 3, crypto map: FastEthernet0-head-0
         sa timing: remaining key lifetime (k/sec): (4607848/28656)
         IV size: 8 bytes
         replay detection support: Y
      inbound ah sas:
      inbound pcp sas:
      outbound esp sas:
       spi: 0x26F92806(653862918)
  transform: esp-3des esp-md5-hmac ,
         in use settings ={Tunnel, }
         slot: 0, conn id: 2003, flow_id: 4, crypto map: FastEthernet0-head-0
         sa timing: remaining key lifetime (k/sec): (4607848/28647)
         IV size: 8 bytes
         replay detection support: Y
      outbound ah sas:
      outbound pcp sas:
    local ident (addr/mask/prot/port): (192.168.254.0/255.255.255.0/0/0)
    remote ident (addr/mask/prot/port): (0.0.0.0/0.0.0.0/0/0)
    current_peer: 172.16.172.41
PERMIT, flags={origin_is_acl,}
     #pkts encaps: 105, #pkts encrypt: 105, #pkts digest 105
     #pkts decaps: 105, #pkts decrypt: 105, #pkts verify 105
     #pkts compressed: 0, #pkts decompressed: 0
     #pkts not compressed: 0, #pkts compr. failed: 0, #pkts decompress failed: 0
     #send errors 0, #recv errors 0
local crypto endpt.: 172.16.172.46, remote crypto endpt.: 172.16.172.41
      path mtu 1500, media mtu 1500
      current outbound spi: 502A71B5
      inbound esp sas:
       spi: 0x3C77C53D(1014482237)
         transform: esp-3des esp-md5-hmac ,
        in use settings =\{Tunnel, \} slot: 0, conn id: 2000, flow_id: 1, crypto map: FastEthernet0-head-0
         sa timing: remaining key lifetime (k/sec): (4607847/28644)
         IV size: 8 bytes
         replay detection support: Y
```

```
 inbound ah sas:
 inbound pcp sas:
 outbound esp sas:
  spi: 0x502A71B5(1344958901)
    transform: esp-3des esp-md5-hmac ,
   in use settings ={Tunnel, } slot: 0, conn id: 2001, flow_id: 2, crypto map: FastEthernet0-head-0
    sa timing: remaining key lifetime (k/sec): (4607847/28644)
    IV size: 8 bytes
    replay detection support: Y
```
outbound ah sas:

outbound pcp sas:

### Limpar um túnel ativo

Você pode limpar os túneis com estes comandos:

- clear crypto isakmp
- clear crypto sa
- clear crypto ipsec client ezvpn

Nota:Você pode usar o VPN Concentrator para fazer logout da sessão ao selecionar Administration > Admin Sessions, selecionar o usuário em Remote Access Session e clicar em logout.

### <span id="page-16-0"></span>Debug de VPN 3000 Concentrator

Selecione Configuration > System > Events > Classes para habilitar essa depuração caso haja falhas de eventos de conexão. Você sempre pode adicionar mais classes se as mostradas não ajudarem a identificar o problema.

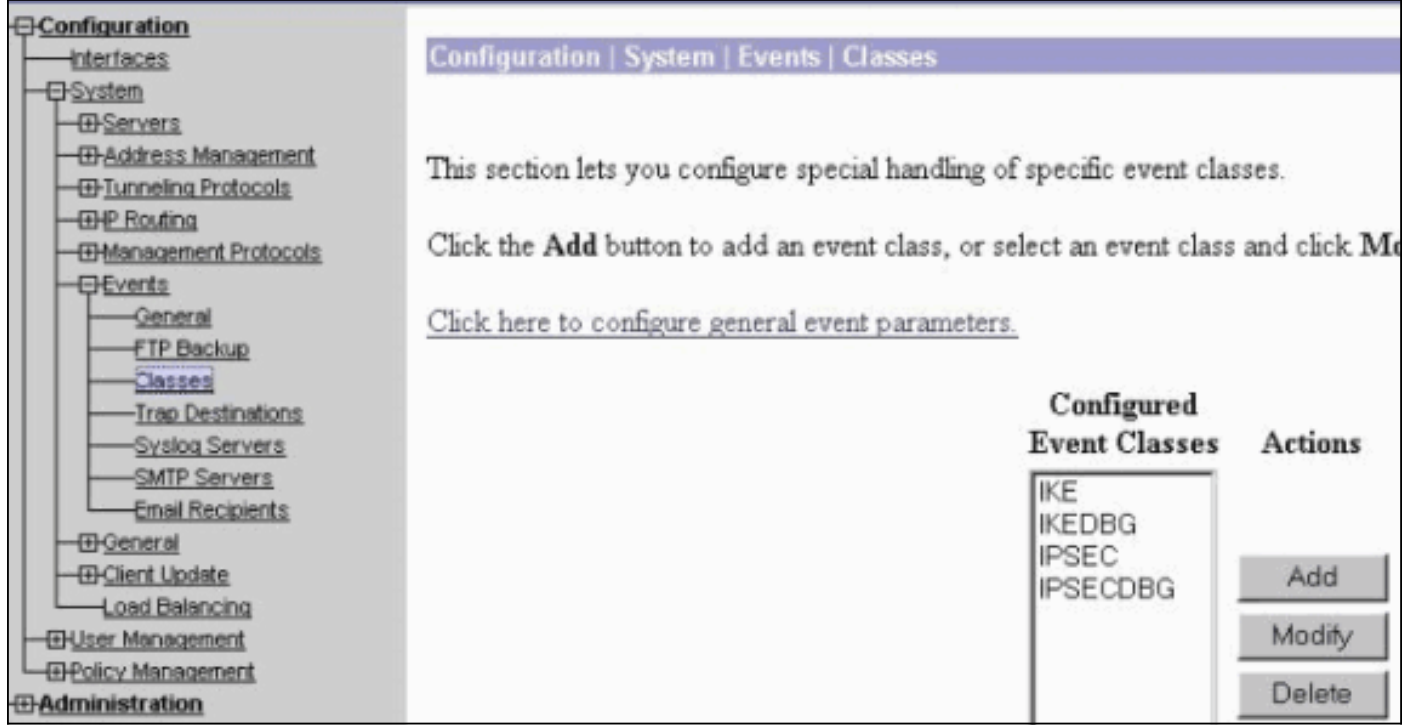

Para acessar o log de eventos atual na memória, o qual pode ser filtrado por classe de eventos, severidade, endereço IP e assim por diante, selecione Monitoring > Filterable Event log.

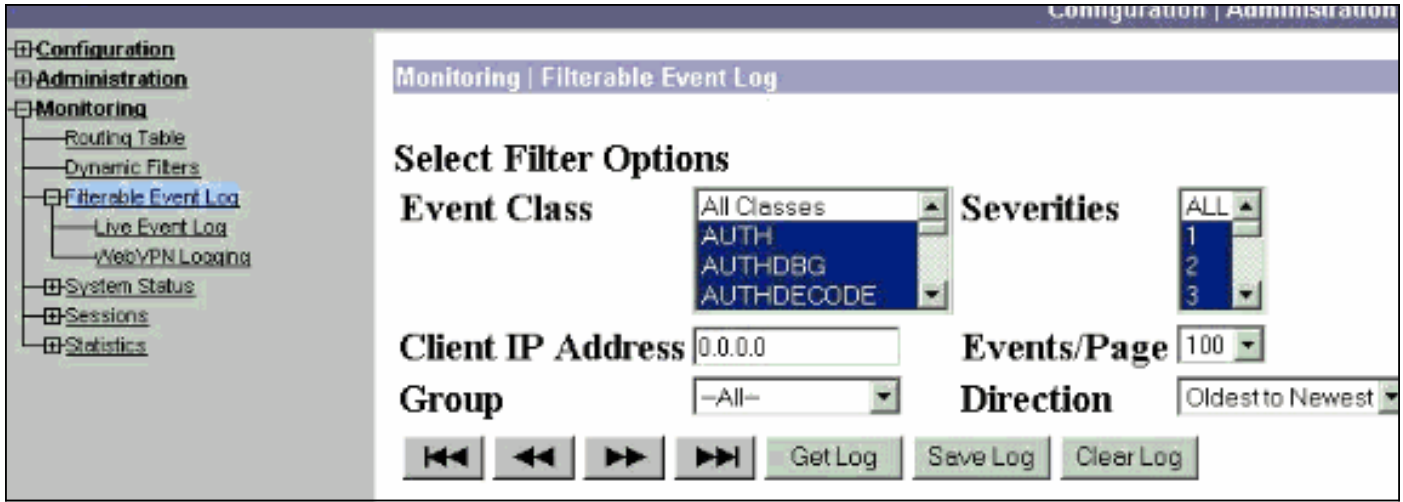

Para exibir as estatísticas do protocolo IPsec, selecione Monitoring > Statistics > IPSec. Essa janela exibe estatísticas da atividade do IPsec (incluindo os túneis IPsec atuais) no VPN Concentrator desde que ele foi reinicializado ou redefinido pela última vez. Essas estatísticas estão de acordo com o rascunho da IETF para o MIB de monitoramento de fluxo de IPsec. A janela Monitoring > Sessions > Detail também exibe dados do IPsec.

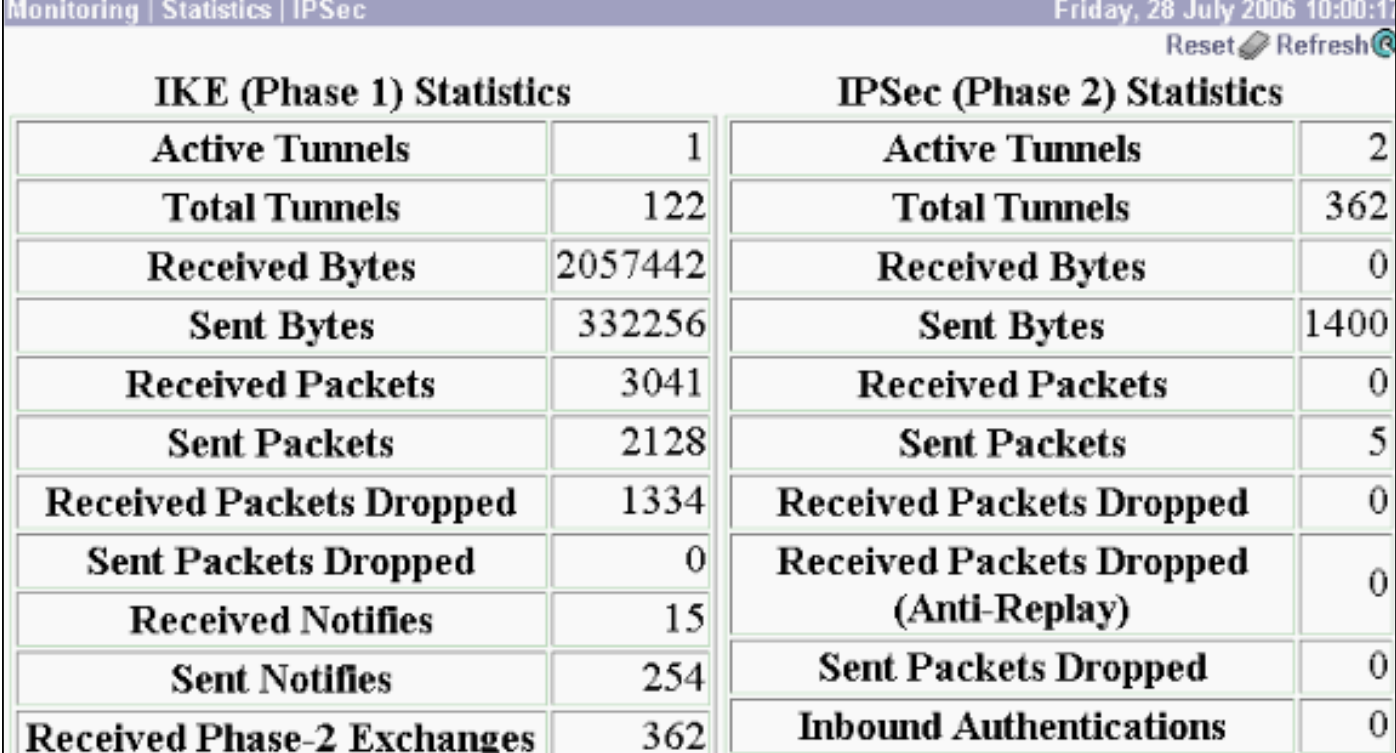

### <span id="page-18-0"></span>que pode dar errado

O roteador Cisco IOS fica preso no estado AG\_INIT\_EXCH. Durante a solução de problemas, ● ative as depurações IPsec e ISAKMP com estes comandos:debug crypto ipsecdebug crypto isakmpdebug crypto ezvpnNo roteador Cisco IOS, você vê isto:

```
5d16h: ISAKMP (0:9): beginning Aggressive Mode exchange
5d16h: ISAKMP (0:9): sending packet to 10.48.66.115 (I) AG_INIT_EXCH
5d16h: ISAKMP (0:9): retransmitting phase 1 AG_INIT_EXCH...
5d16h: ISAKMP (0:9): incrementing error counter on sa: retransmit phase 1
5d16h: ISAKMP (0:9): retransmitting phase 1 AG_INIT_EXCH
5d16h: ISAKMP (0:9): sending packet to 10.48.66.115 (I) AG_INIT_EXCH
5d16h: ISAKMP (0:9): retransmitting phase 1 AG_INIT_EXCH...
5d16h: ISAKMP (0:9): incrementing error counter on sa: retransmit phase 1
5d16h: ISAKMP (0:9): retransmitting phase 1 AG_INIT_EXCH
5d16h: ISAKMP (0:9): sending packet to 10.48.66.115 (I) AG_INIT_EXCH
5d16h: ISAKMP (0:9): retransmitting phase 1 AG_INIT_EXCH...
5d16h: ISAKMP (0:9): incrementing error counter on sa: retransmit phase 1
5d16h: ISAKMP (0:9): retransmitting phase 1 AG_INIT_EXCH
5d16h: ISAKMP (0:9): sending packet to 10.48.66.115 (I) AG_INIT_EXCH
```
No VPN 3000 Concentrator, Xauth é necessário. No entanto, a proposta selecionada não apoia Xauth. Verifique se [internal authentication for Xauth](#page-2-0) foi especificado. Habilite a autenticação interna e certifique-se que as propostas IKE tenham o modo de autenticação configurado para Preshared Keys (Xauth), como na [captura de tela](#page-2-0) anterior. Clique em Modify para editar a proposta.

- A senha está incorreta. Você não verá a mensagem Invalid Password no roteador Cisco IOS. No VPN Concentrator, você deverá ver Received unexpected event EV\_ACTIVATE\_NEW\_SA in state AM\_TM\_INIT\_XAUTH.Verifique se a senha está correta.
- O nome de usuário está incorreto.No roteador Cisco IOS, você verá uma depuração semelhante a esta se tiver a senha errada. No VPN Concentrator você verá Authentication rejected: Reason = User was not found.

# <span id="page-18-1"></span>Informações Relacionadas

- [Página de suporte do Cisco VPN 3000 Series Concentrator](//www.cisco.com/en/US/products/hw/vpndevc/ps2284/tsd_products_support_eol_series_home.html?referring_site=bodynav)
- [Cisco Easy VPN Remote Fase II](//www.cisco.com/en/US/docs/ios/12_2/12_2y/12_2yj8/feature/guide/ftezvp2.html?referring_site=bodynav)
- [Página de suporte ao cliente do Cisco VPN 3000 Series](//www.cisco.com/en/US/products/sw/secursw/ps2276/tsd_products_support_eol_series_home.html?referring_site=bodynav)
- [Página de Suporte de Negociação IPSec/Protocolos IKE](//www.cisco.com/en/US/tech/tk583/tk372/tsd_technology_support_protocol_home.html?referring_site=bodynav)
- [Suporte Técnico e Documentação Cisco Systems](//www.cisco.com/cisco/web/support/index.html?referring_site=bodynav)